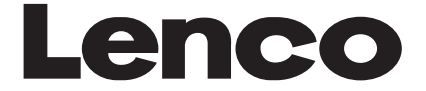

**MES-218DVX**

# **MODE D'EMPLOI**

# **Système Vidéo Mobile**

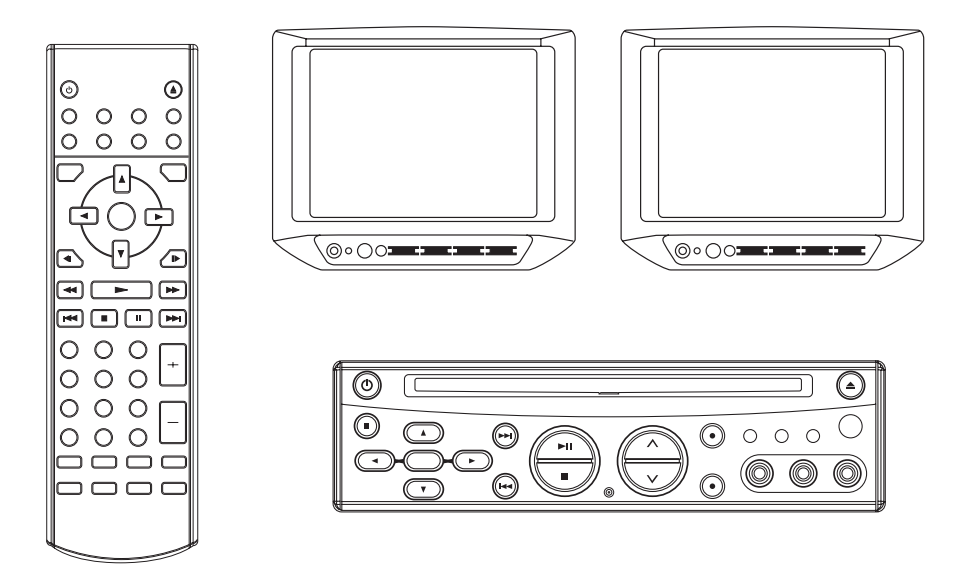

- **Sortie Audio Numérique Coaxiale**
- **Ecran LCD TFT 7"**
- **Fonction Sous-titrage Multilingue**
- **Fonction Piste Sonore Multilingue**
- **Fonction Angles de Vue Multiples**
- **Verrouillage Parental**
- **Télécommande**

# **TABLE DES MATIÈRES**

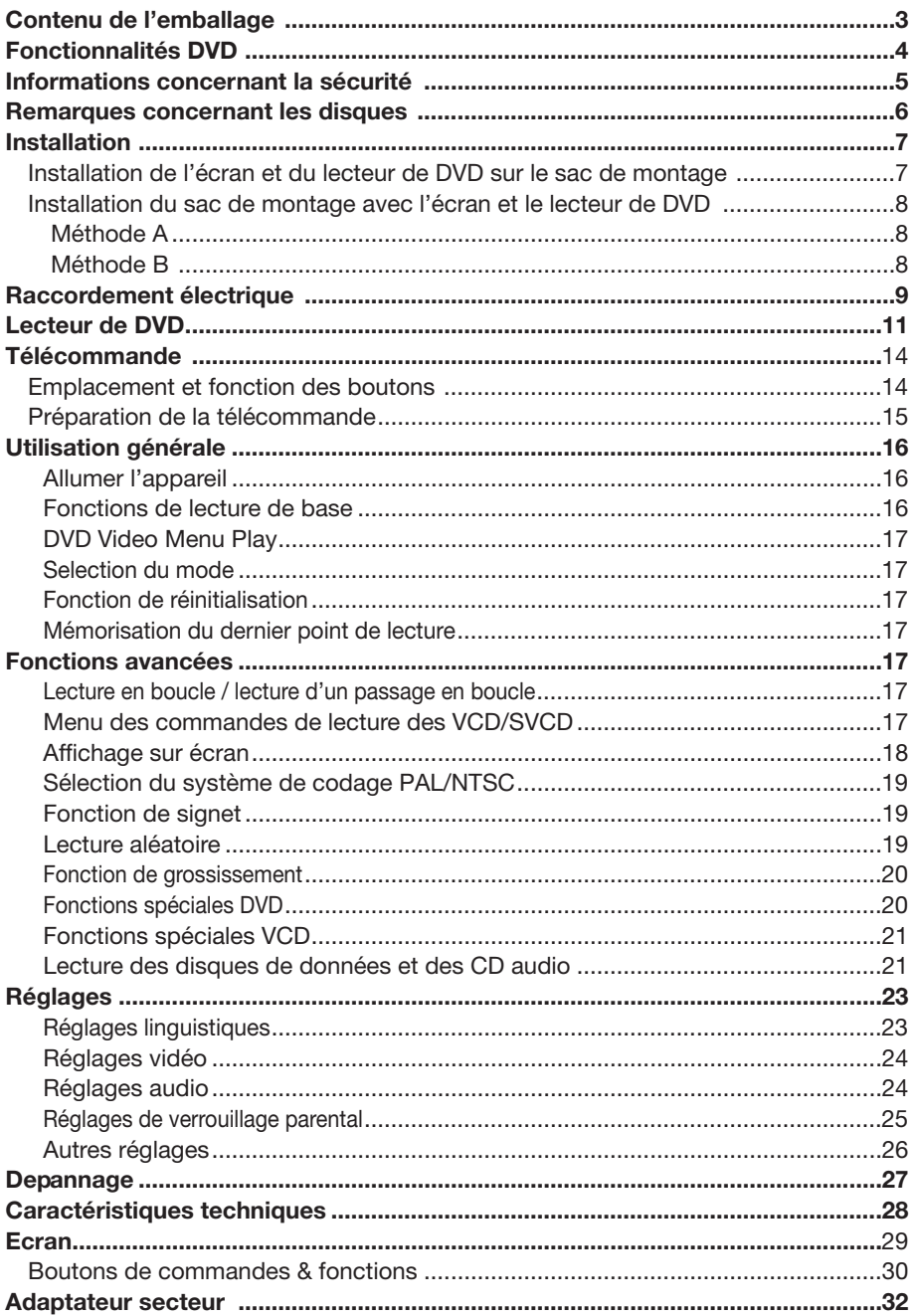

# **CONTENU DE L'EMBALLAGE**

Examinez le contenu de la boîte d'emballage de votre lecteur. Elle doit contenir les

éléments suivants :

- Lecteur de DVD
- 2 x Ecran LCD TFT 7"
- Télécommande fournie avec 2 piles AAA
- Sac de montage avec 3 lanières supplémentaires
- Prise pour allume-cigare
- Câble AV 9 broches pour connexion à la sortie AV du lecteur de DVD
- Câble de commande à distance pour contrôler le lecteur de DVD via le capteur de signaux de l'écran
- Adaptateur secteur pour un usage en intérieur
- Mode d'emploi
- Garantie

#### **Caractéristiques Compatible DVD PAL (CD Vidéo) et DVD NTSC (CD Vidéo)**

Ce lecteur lit les disques enregistrés aux formats PAL ou NTSC.

- Une seule puce LSI intègre désormais toutes les principales fonctions circuit de lecture DVD, y compris le décodage MPEG-2, la conversion vidéo N/A et les décodeurs audio.
- Sorties audio analogiques stéréo G/D pour raccordement à des entrées auxiliaires existantes.

La sortie vidéo est composite.

• Télécommande fournie pour l'utilisation des disques multifonctions (piste audio/sous-titrage multilingue, multi-angle, multi-story, etc.) et de toutes les fonctions de base.

### **Utilisez cet appareil avec prudence**

#### **Pendant la conduite**

Réduisez le volume suffisamment pour pouvoir entendre les conditions de circulation.

#### **Pendant le lavage d'un véhicule**

N'exposez pas l'appareil à l'eau ou à l'humidité. Cela pourrait provoquer un court-circuit, un incendie ou tout autre dégât.

#### **En stationnement**

Garer un véhicule sous les rayons directs du soleil peut provoquer une élévation importante de la température à l'intérieur.

 Laissez l'intérieur du véhicule se refroidir avant de lancer la lecture.

#### **Utilisez l'alimentation électrique correcte**

Ce produit est prévu pour fonctionner sur système de batterie négatif à la masse de 12 volts en CC.

**Protégez le mécanisme du disque** Evitez d'introduire tout objet étranger dans l'ouverture du lecteur.

Ne pas respecter cet avertissement peut conduire à un dysfonctionnement du mécanisme de précision de cet appareil.

### **Faites appel à des réparateurs agréés**

Ne tentez pas de démonter ou d'effectuer des réglages sur ce produit de précision. Veuillez vous adresser à l'un des centres de service après-vente de la liste accompagnant ce produit.

**Informations concernant l'installation** Il convient d'installer l'appareil en position horizontale le panneau avant disposé selon un angle confortable, mais ne dépassant pas 30º.

### **ATTENTION :**

CE LECTEUR DE DVD PORTABLE EST UN APPAREIL A LASER DE CLASSE 1. CE LECTEUR DE DVD PORTABLE UTILISE TOUTEFOIS UN LASER VISIBLE/INVISIBLE POTENTIELLEMENT DANGEREUX EN CAS D'EXPOSITION DIRECTE AU RAYON. VEILLEZ A UTILISER LE LECTEUR DE

DVD PORTABLE CONFORMEMENT AUX INSTRUCTIONS FOURNIES. L'UTILISATION DE COMMANDES, DE REGLAGES OU DE PROCEDURES AUTRES QUE CELLES SPECIFIEES DANS CE MODE D'EMPLOI PEUVENT ENGENDRER UNE EXPOSITION DANGEREUSE AUX RAYONS.. N'OUVREZ PAS LES COUVERCLES ET NE TENTEZ DE REPARER L'APPAREIL VOUS-MEME. POUR TOUTE REPARATION, ADRESSEZ-VOUS EXCLUSIVEMENT A UN TECHNICIEN QUALIFIE.

### **AVERTISSEMENT :**

- POUR REDUIRE LE RISQUE D'INCENDIE OU D'ELECTROCUTION, N'EXPOSEZ PAS CET APPAREIL A LA PLUIE OU A L'HUMIDITE.
- POUR REDUIRE LE RISOUE D'INCENDIE OU D'ELECTROCUTION OU TOUTE INTERFERENCE, UTILISEZ **EXCLUSIVEMENT LES** ACCESSOIRES RECOMMANDES.
- CET APPAREIL EST PREVU POUR UN FONCTIONNEMENT EN CONTINU.

Cet appareil bénéficie d'une technologie de protection de droits d'auteur protégée par des demandes de brevets américains et d'autres droits de propriété intellectuelle appartenant à Macrovision Corporation ainsi qu'à d'autres titulaires de droits. L'utilisation de ces dispositifs et techniques de protection de droits d'auteur doit faire l'objet d'une autorisation de Macrovision Corporation, et est destinée aux séances de visionnage et d'écoute privées ou autrement limitées, sauf autorisation donnée par Macrovision Corporation. Toute ingénierie inverse ou démontage sont interdits.

### **Information sur la gestion des zones**

Information sur la gestion des zones : Ce Lecteur de DVD Portable a été conçu et fabriqué pour fonctionner en tenant compte des données de zone encodées sur les DVD. Si le code de région inscrit sur un DVD ne correspond pas au code de zone de ce lecteur de DVD, ce disque sera illisible.

# **REMARQUES CONCERNANT LES DISQUES**

### **Formats de disque compatibles**

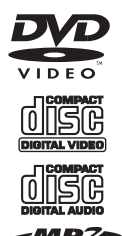

**DVD** Disques 12 cm (Disques à une face uniquement) **Video-CD** Disques 12 cm **CD** Disques 12 cm **MP3**

Disques 12 cm

### **Disques non compatibles avec ce lecteur**

- DVD-ROM
- DVD-R/ DVD-RAM
- CDV
- CD-G

### **Manipulation et nettoyage**

- La poussière, les salissures, les rayures et l'usure peuvent être à l'origine d'une mauvaise lecture des disques.
- Ne placez pas d'autocollants sur les disques et ne rayez pas leur surface.
- Ne pliez pas les disques.
- Pour éviter d'endommager les disques, conservez-les dans leur boîtier lorsqu'ils ne sont pas utilises.
- Évitez de placer les disques dans les emplacements suivants :
	- 1. Sous la lumière directe du soleil.
	- 2. Dans des endroits sales, poussiéreux ou humides.
	- 3. Près des aérations de chauffage de voiture.
	- 4. Sur un siège ou sur le tableau de bord.

### **Nettoyer un disque**

Utilisez un chiffon doux sec pour essuyer la surface. Si le disque est assez sale, utilisez un chiffon doux légèrement imbibé d'alcool isopropylique (à 90˚). N'utilisez jamais de solvants de type benzène, de diluants ou de produits nettoyants pour disques traditionnels ; ces produits pourraient endommager la surface du disque.

#### **Remarque :**

Un disque peut se rayer (mais pas suffisamment pour le rendre inutilisable) en fonction de la manière dont vous le manipulez et des conditions d'utilisation. Veuillez noter que ces rayures ne sont pas le signe d'un problème avec le lecteur.

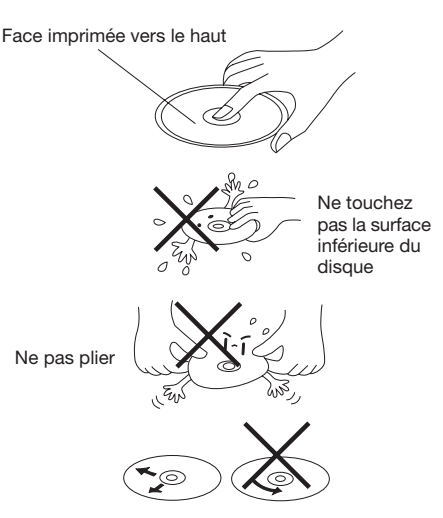

Essuyez le disque du centre vers les bords

### **Préparation d'un disque neuf présentant des rugosités**

**Les bords intérieur et extérieur des** disques neufs peuvent présenter des irrégularités. Si vous utilisez un disque aux bords rugueux, le lecteur ne sera pas capable de les lire. Enlevez donc les rugosités à l'aide d'un stylo à bille ou d'un crayon, comme illustré ci-contre. Pour enlever les rugosités, appuyez le côté du stylo ou du crayon contre les bords intérieur et extérieur du disque.

Rugosités sur le bord extérieur

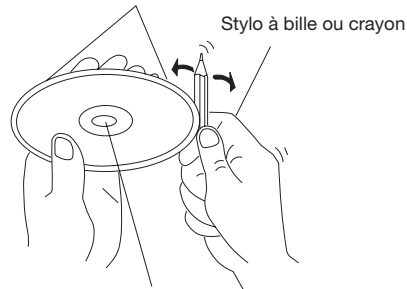

Rugosités sur le bord intérieur

Produit officiel certifié DivX® Compatible avec le contenu vidéo DivX® 5, DivX® 4, DivX® 3 et DivX® VOD (Conformément aux exigences techniques du programme de certification DivX® Certified)

### **INSTALLATION DE L'ECRAN ET DU LECTEUR DE DVD SUR LE SAC DE MONTAGE**

1. L'écran se place sur le côté supérieur du sac de montage. Le lecteur de DVD se trouve dans la partie inférieure du sac de montage. Voir Fig. 1.

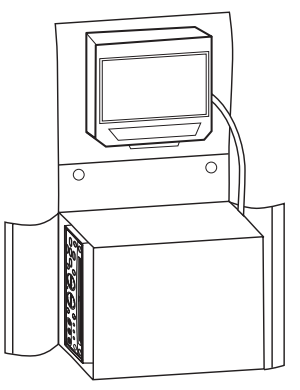

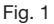

2. Le sac permet une installation correcte de l'écran, comme illustré à la figure 2.

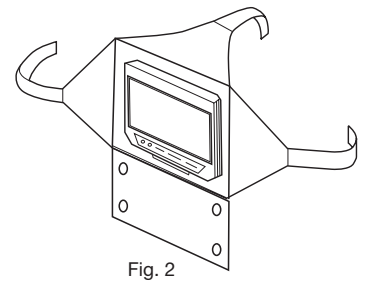

### **INSTALLATION DU SAC DE MONTAGE AVEC ECRAN ET LECTEUR DE DVD METHOD A**

1. Il est possible de séparer le sac et d'installer l'écran et le lecteur individuellement. Placez l'écran sur l'appuie-tête et posez le lecteur sous le siège. Fixez l'écran à l'aide des lanières du sac comme illustré à la figure 3.

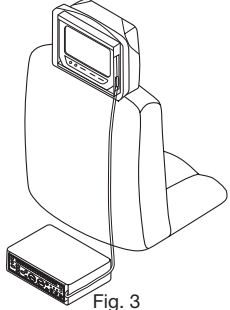

2. Le réglage normal permet uniquement à une personne de regarder l'écran : il est possible de permettre à deux passagers de regarder l'écran en le pivotant légèrement vers la droite lorsqu'il est installé derrière le conducteur.

### **METHOD B**

- 1. Détachez le sac et placez le lecteur de DVD sous le siège.
- 2. L'écran peut être monté entre les sièges. En utilisant des extensions de lanières, il est possible d'installer l'écran sur la console entre les sièges avant. Pour pouvoir facilement les reconnaître, les trois extensions de lanières ont été numérotées : 1#, 2#, 3#.

Comme illustré dans la figure 4, collez les extensions 1#, 2# et 3# à la bonne position sur le sac de montage, en respectant le sens des flèches.

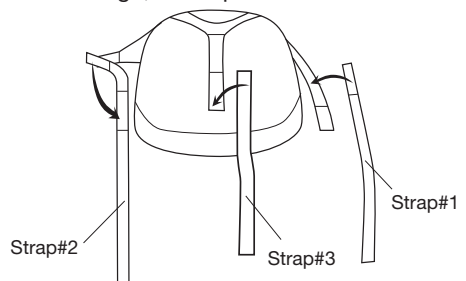

Fig. 4

3. Avec les lanières gauche et droite, contournez la console, en les faisant rejoindre la lanière supérieure à l'arrière de la console. L'écran est ainsi installé sur la console entre les sièges avant comme illustré sur la figure 5.

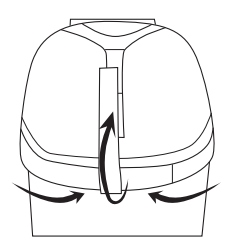

Fig. 5

4. Enfin, placez le lecteur de DVD sous le siège.

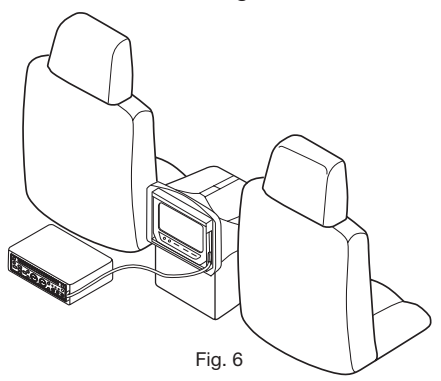

# **RACCORDEMENT ELECTRIQUE**

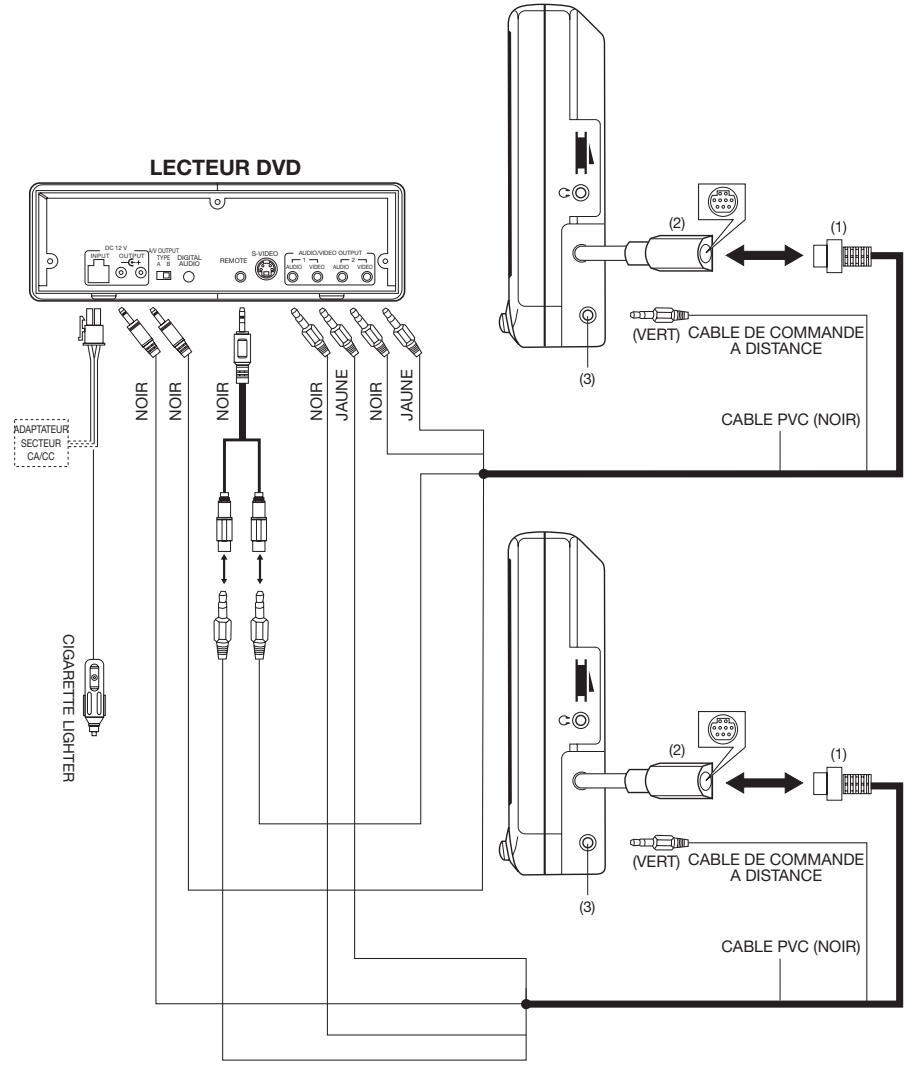

### **ATTENTION :**

- 1. Insérez la fiche mini din à 9 broches (1) dans la prise mini din 9 broches (2) sur le côté de l'écran.
- 2. La borne jaune est connectée à la prise de sortie VIDEO du lecteur de DVD et la borne noire à la prise de sortie AUDIO G/D. L'autre borne noire est raccordée à la sortie 12 V CC du lecteur.
- 3. Pour pouvoir contrôler le lecteur de DVD en utilisant le capteur de télécommande de l'écran, insérez une extrémité du câble de commande à distance dans la prise de sortie correspondante (3) et l'autre bout vert à la prise "REMOTE" du lecteur.

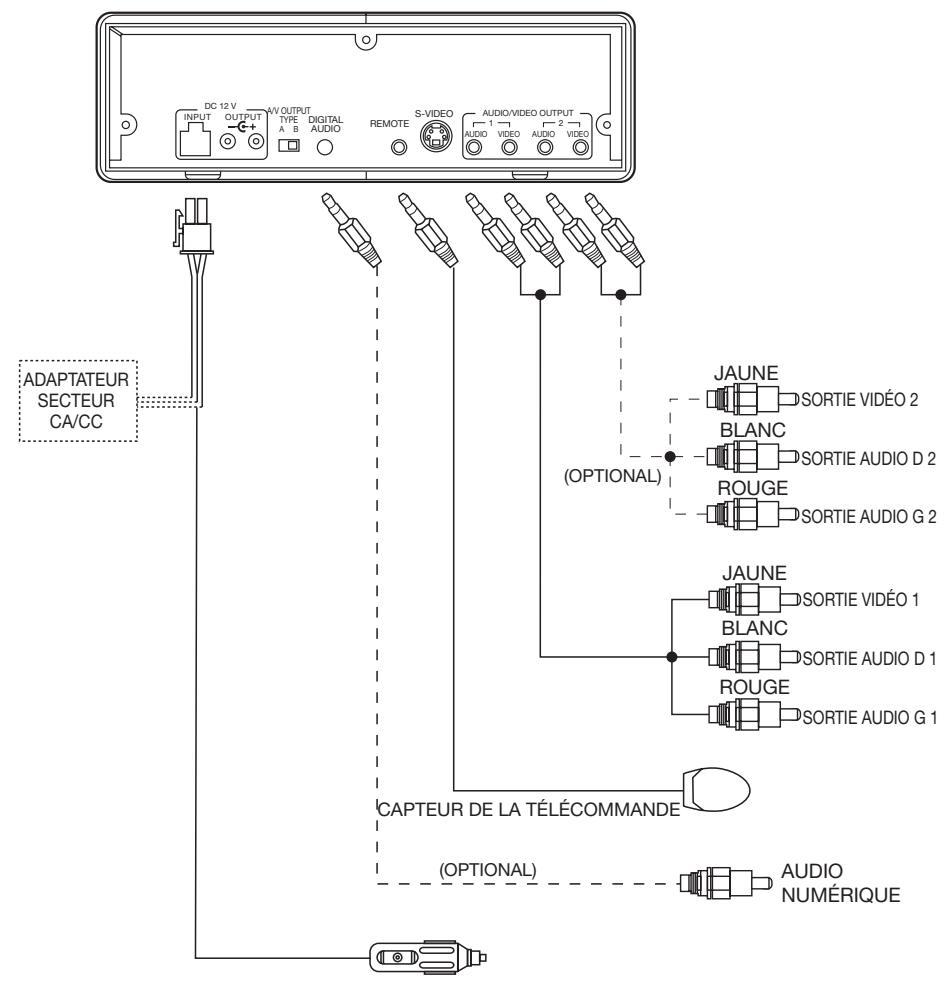

ALLUME-CIGARE

### **REMARQUE :**

- La sortie S-VIDEO fonctionne uniquement en mode DVD et non avec les sources AV. Le signal vidéo de la prise AV ne peut donc pas être transmis par la prise S-VIDEO.
- Glissez le sélecteur de **TYPE DE SORTIE AV** (à l'arrière de l'appareil) sur la gauche ou la droite pour choisir A ou B.

Lorsque le sélecteur est sur la position **A**, les SORTIES AV 1 et 2 sont contrôlées par le bouton MODE de la télécommande ou par le bouton **SOURCE** sur le panneau avant de l'appareil. Le signal de sortie peut donc être n'importe quelle source DVD ou d'ENTRÉE AV.

Lorsque le sélecteur est en position **B**, la SORTIE AV 1 transmet uniquement le signal d'ENTRÉE AV et ne peut pas être contrôlée à l'aide du bouton **MODE** ou **SOURCE.** Le signal de sortie de la SORTIE AV 2 peut toutefois être contrôlé à l'aide du bouton **MODE** ou **SOURCE**.

# **LECTEUR DVD**

### **PANNEAU AVANT**

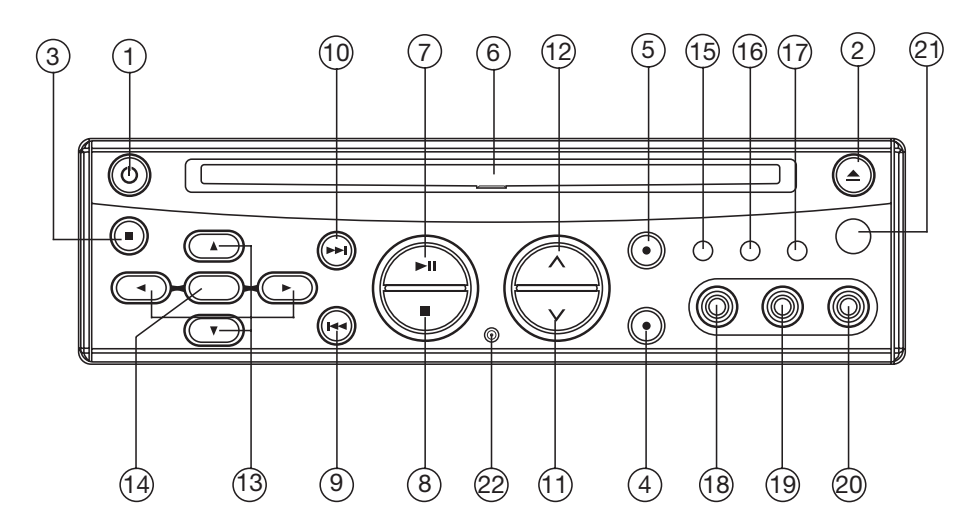

- 1. MARCHE / ARRET  $(\circlearrowleft)$ <br>2. EJECTION ( $\triangle$ )
- 2. EJECTION (▲)<br>3. REGLAGES
- 3. REGLAGES<br>4 AUD
- 4. AUD<br>5. SOU
- 5. SOURCE<br>6. Comparti
- 6. Compartiment à disque
- 7. LECTURE / PAUSE  $(\blacktriangleright\!\!\!\!\perp\!\!\!\!\perp\!\!\!\!\perp)$
- 8. STOP  $(\blacksquare)$
- 9. PRECEDENT  $(H \triangleleft )$
- 10. SUIVANT  $(\blacktriangleright\blacktriangleright)$
- 11. VOLUME V
- 12. VOLUME  $\land$
- 13.  $\blacktriangle$  /  $\blacktriangleright$  .  $\blacktriangle$  /  $\nabla$  Boutons directionnels
- 14. ENTREE
- 15. Voyant lumineux pour DVD
- 16. Voyant lumineux ENTREE AV
- 17. Indicateur lumineux de VEILLE
- 18. ENTREE VIDEO 1
- 19. ENTREE AUDIO 1 G
- 20. ENTREE AUDIO 1 D
- 21. Capteur des signaux de télécommande
- 22. Bouton de réinitialisation

### **PANNEAU ARRIERE**

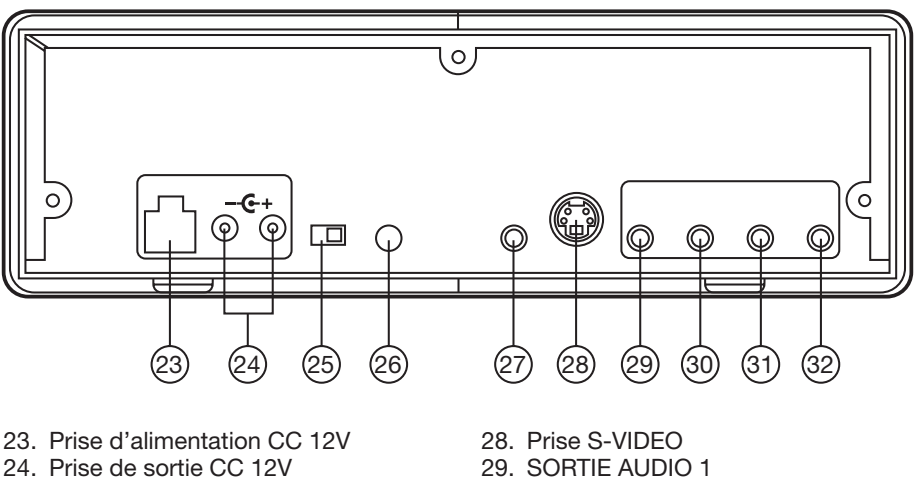

- 25. Sélecteur de TYPE DE SORTIE AV
- 26. AUDIO NUMÉRIQUE
- 27. Prise de COMMANDE A DISTANCE
- 
- 30. SORTIE VIDEO 1
- 31. SORTIE AUDIO 2
- 32. SORTIE VIDEO 2

# **LECTEUR DVD**

Cet appareil est conçu pour un usage à domicile ou en voiture. En cas d'installation dans la voiture, veuillez suivre les instructions ci-dessous.

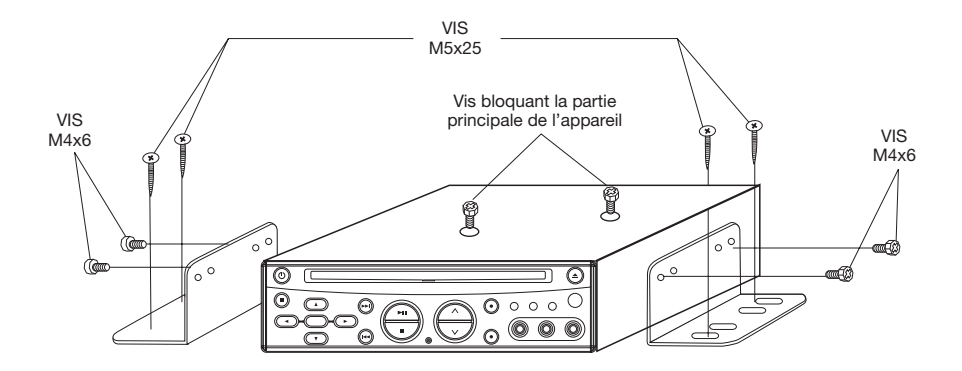

### Remarque :

- 1. Commencez par enlever les deux vis bloquant la partie principale de l'appareil, puis fixez les supports de part et d'autre de l'appareil à l'aide de vis (M4x6). Enfin, visSEZ l'appareil à son emplacement d'installation (M5x25).
- 2. Pendant la fixation de l'appareil, vous pouvez glisser les vis (M5x25) vers la gauche ou la droite pour ajuster la position. Dans l'illustration ci-dessous, choisissez deux orifices parmi les positions marquées 1,2,3 et 4 pour fixer le support.

### **EMPLACEMENT ET FONCTION DES BOUTONS**

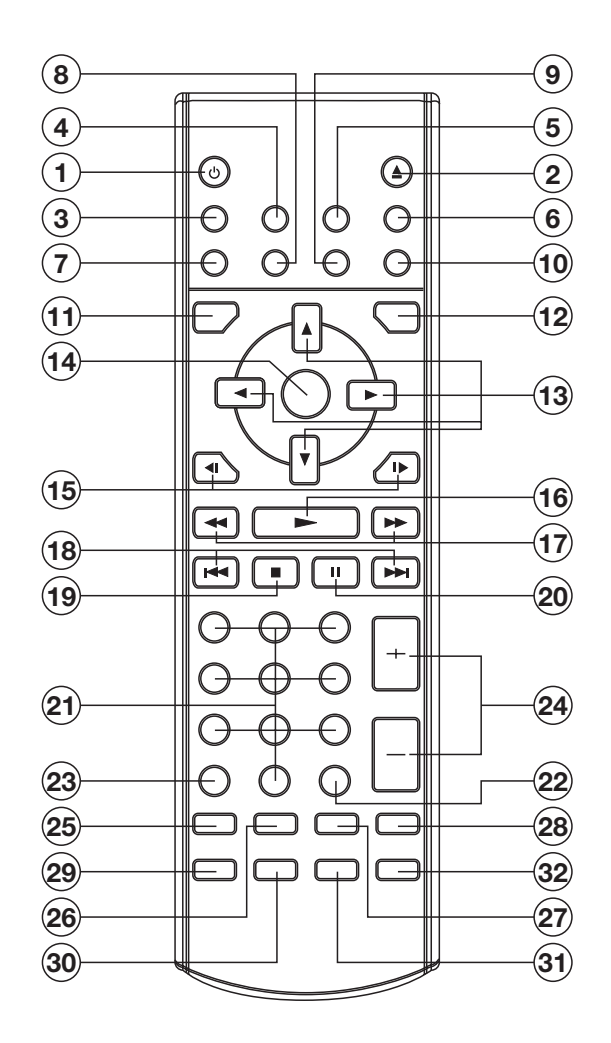

## **TELECOMMANDE**

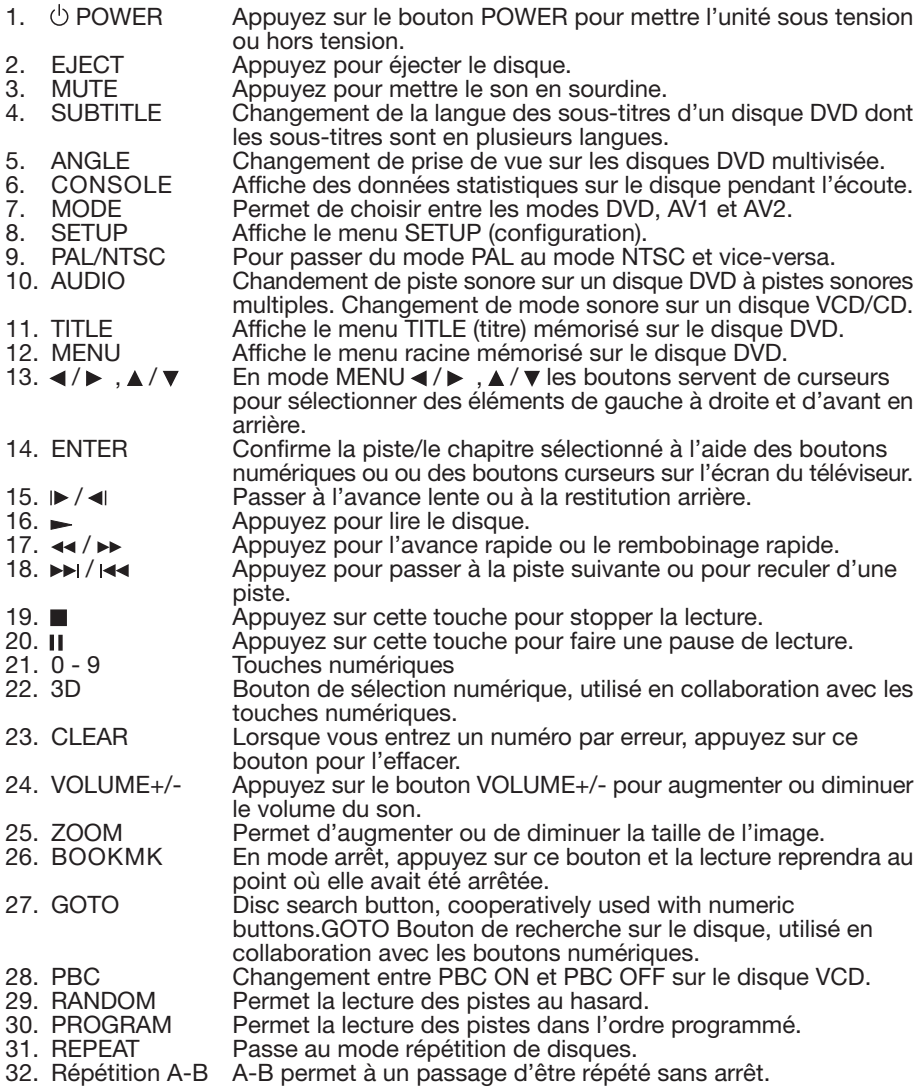

#### **Préparation de la télécommande Placement des piles**

- 1. Ouvrez le couvercle du compartiment des piles.
- 2. Insérez des piles neuves. Assurez-vous que les bornes positive et négative des piles sont orientées conformément aux indications.
- 3. Refermez le couvercle.
	- -Piles : Deux piles de type AAA

### **Utilisation de la télécommande**

Orientez la télécommande vers le capteur sur le panneau avant du lecteur. Angle d'utilisation : environ 30 degrés dans chaque direction par rapport à l'avant du capteur.

### **ALLUMER L'APPAREIL**

Une fois que tous les branchements ont été effectués correctement, appuyez sur le bouton de Marche/Arrêt (**POWER**) sur le panneau avant de l'appareil ou sur la télécommande pour mettre l'appareil sous tension. Lorsque l'appareil est allumé, il lance automatiquement la détection du disque. Si le compartiment à disque contient un disque, l'appareil lance automatiquement la lecture. Le téléviseur ou l'écran raccordé au lecteur doit également être allumé.

### **État de Veille**

- 1) Lorsque l'appareil est sous tension, appuyez sur le bouton de Marche /Arrêt (**POWER**) sur le panneau avant de l'appareil ou sur la télécommande pour éteindre provisoirement l'appareil. La lecture s'arrête et l'appareil entre en mode veille.
- 2) Lorsque l'appareil est en mode veille, appuyez sur le bouton de Marche /Arrêt (**POWER**) sur le panneau avant ou sur la télécommande pour reprendre la lecture. La lecture se poursuit à partir du point d'arrêt.

**Remarque :** L'appareil intègre une fonction d'économiseur d'écran (choisissez "OUI" pour l'option d'Économiseur d'écran dans le menu des réglages). Si vous arrêtez la lecture et qu'aucun bouton n'est utilisé pendant 5 minutes, la fonction d'économiseur d'écran s'active automatiquement ; l'économiseur d'écran est désactivé dès l'utilisation d'un bouton de fonction DVD.

#### **Capteur de commande à distance (IR)** Orientez la télécommande vers le

capteur **IR** situé sur le panneau avant de l'appareil. Réception des signaux de commande à distance.

### **Chargement d'un disque**

- 1. Insérez le disque dans le compartiment à disque, face imprimée vers le haut.
- 2. La lecture se lance automatiquement.

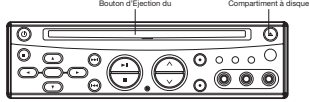

### **Éjection d'un disque**

Appuyez sur le bouton ▲ (EJECT) du panneau avant ou de la télécommande pour éjecter le disque.

### **FONCTIONS DE LECTURE DE BASE**

#### **Arrêt de la lecture**

- Appuyez brièvement sur le bouton (Stop) pour un pré-arrêt de la lecture. Appuyez sur le bouton (Play) du panneau avant ou de la télécommande pour poursuivre la lecture normalement.
- Appuyez deux fois sur le bouton (Stop) pour arrêter la lecture et revenir à l'écran d'accueil avec le LOGO DVD.

#### **Suspendre la Lecture / Lecture Image par Image**

Pendant la lecture, appuyez une fois sur le bouton II de la télécommande ou ▶II sur le panneau avant pour suspendre la  $lecture.$  Appuyez sur le bouton  $\blacktriangleright$  de la télécommande ou sur le bouton ▶ II du panneau avant pour reprendre la lecture normalement.

Pendant la lecture d'un DVD/VCD/SVCD, appuyez à nouveau sur le bouton pour passer à l'image suivante (fonction de lecture image par image). Cette fonction n'est pas disponible pendant la lecture des CD/MP3/CD Photo.

### **Avance rapide / Retour rapide**

Appuyez sur  $\rightarrow \& \leftrightarrow$  pendant la lecture. A chaque pression du bouton, la vitesse d'avance/retour rapide change dans l'ordre suivant, en fonction du type de disque : DVD:

 $-Nor$ mal Playback  $\rightarrow$  X2  $\rightarrow$  X4  $\rightarrow$  X16  $\rightarrow$  X100  $\cdot$ 

VCD/CD/MP3:  $\sim$  Normal Playback  $\rightarrow$  X2  $\rightarrow$  X4  $\rightarrow$  X8

### **Saut de plage**

Pendant la lecture, appuyez sur les boutons  $\blacktriangleright$  /  $\blacktriangleright$  sur la télécommande ou le panneau avant de l'appareil. Appuyez sur  $\rightarrow$ I pour sauter à la plage suivante ou **e** pour la plage précédente. DVD:

 $-X1/32 \rightarrow X1/16 \rightarrow X1/8 \rightarrow X1/4 \rightarrow X1/2$ 

In slow motion state, press  $\triangleright$  on the remote control to recover normal playback.

### **Lecture au ralenti**

Appuyez sur  $\blacktriangleright$   $\blacktriangleright$   $\blacktriangleleft$   $\blacktriangleright$   $\blacktriangleright$   $\blacktriangleright$   $\blacktriangleright$   $\blacktriangleright$   $\blacktriangleright$   $\blacktriangleright$   $\blacktriangleright$   $\blacktriangleright$   $\blacktriangleright$   $\blacktriangleright$   $\dashv$   $\dashv$   $\blacktriangleright$   $\dashv$   $\dashv$   $\dashv$   $\dashv$   $\dashv$   $\dashv$   $\dashv$   $\dashv$   $\dashv$   $\dashv$   $\dashv$   $\dashv$   $\dashv$  A chaque pression du bouton, la vitesse d'avance/retour ralenti change dans l'ordre suivant, en fonction du type de disque.

### **SILENCE**

Coupe le son tandis que la lecture du disque se poursuit. Appuyez à nouveau sur ce bouton pour réactiver le son.

#### **Réglage du volume**

Appuyez sur les boutons **VOL A /V** sur le panneau avant ou sur les boutons **VOLUME +/-** de la télécommande pour augmenter ou diminuer le volume.

### **DVD VIDEO MENU PLAY**

When playing a DVD disc in the DVD player:

- 1) The disc will be played automatically and stop at menu picture.
- 2) Use  $\blacktriangle$  /  $\blacktriangleright$  ,  $\blacktriangle$  /  $\nabla$  cursor buttons to move between the highlight bars in the menu.
- 3) Press **ENTER** button to confirm the selected item.

### **SELECTION DU MODE**

Appuyez sur le bouton **SOURCE** du panneau avant ou sur le bouton **MODE** de la télécommande pour choisir entre les modes DVD, AV1 et AV2. Le symbole correspondant au mode choisi s'illumine sur le panneau avant.

#### **FONCTION DE RÉINITIALISATION**

Le bouton de réinitialisation est situé sur le panneau avant et doit être activé à l'aide de la pointe d'un stylo à bille ou d'un objet métallique fin. Le bouton de réinitialisation doit être activé dans les situations suivantes :

- lors de l'installation initiale de l'appareil, une fois le câblage terminé ;
- lorsque les boutons de fonction ne répondent pas ;
- lorsque le symbole d'erreur apparaît sur l'afficheur.

#### **MÉMORISATION DU DERNIER POINT DE LECTURE**

- Si vous appuyez sur le bouton de Marche/Arrêt (**POWER**) en cours de lecture pour éteindre l'appareil et que vous appuyez ensuite sur le même bouton pour allumer l'appareil, la lecture reprend à partir du point où elle a été interrompue.
- Si vous appuyez sur le bouton  $\triangle$  pendant la lecture pour éjecter le disque et que vous le chargez ensuite à nouveau, l'appareil reprend la lecture à partir du point où elle a été interrompue.
- Si vous appuyez sur le bouton **SOURCE** ou **MODE** pendant la lecture d'un disque pour passer en mode AV et que vous revenez ensuite au mode DVD, l'appareil reprend la lecture à partir du point où elle a été interrompue.

#### **LECTURE EN BOUCLE / LECTURE D'UN PASSAGE EN BOUCLE**

**Lecture en boucle : permet de lire en boucle l'entièreté d'un disque ou une plage ou un chapitre d'un disque.**

- 1) Appuyez plusieurs fois sur le bouton **REPEAT** (Répétition) pour choisir un mode de répétition.
- 2) L'effet du bouton **REPEAT** varie en fonction du disque.

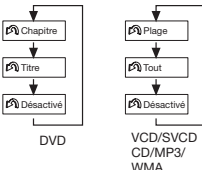

**Remarque :** La fonction de RÉPÉTITION n'est pas compatible avec les disques VCD 2.0 (avec les commandes de lecture activées).

#### **Lecture d'un passage en boucle : permet de lire un passage du disque en boucle.**

La répétition A-B permet de répéter un même morceau en boucle.

1) Appuyez une première fois sur le bouton **A-B** au début du passage à répéter :

 $\mathbb{R}$   $\mathbb{R}$  -

2) Appuyez une deuxième fois sur le bouton **A-B** à la fin du passage à répéter

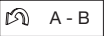

- 3) L'appareil lit en boucle le passage défini<br>entre les points A et B.
- 4) Pour revenir à la lecture normale. appuyez une nouvelle fois sur le bouton **A-B**.

$$
\fbox{$\fbox{\large\it D}$} \quad \text{D\'esactive}
$$

### **MENU DES COMMANDES DE LECTURE DES VCD/SVCD**

Avec certains disques VCD ou SVCD, un menu permet de choisir le contenu à lire. Ce menu est appelé menu PBC ou menu des commandes de lecture.

Appuyez sur le bouton **PBC** de la télécommande pour activer ou désactiver les commandes de lecture PBC du disque. Lorsque les Commandes de Lecture sont activées, les fonctions de Répétition, de Lecture Aléatoire, de Signet, de Lecture en Boucle A-B, de Programmation et Goto ne sont pas disponibles.

In PBC ON mode, REPEAT, RANDOM, BOOKMARK, A-B, PROGRAM and GOTO functions are unavailable.

### **AFFICHAGE SUR ÉCRAN**

En cours de lecture, appuyez sur le bouton **CONSOLE** pour afficher à l'écran la console d'information du disque en cours de lecture. Pour les DVD :

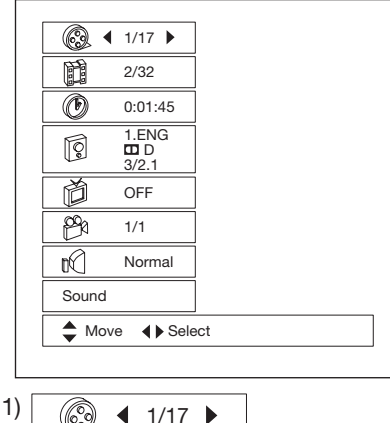

Élément : Titre

- Fonction : Affiche le numéro du titre en cours de lecture et le nombre total de titres ; permet de choisir un titre spécifique à lire.
- Utilisation : Utilisez les boutons  $\blacktriangleleft / \blacktriangleright$  ou les boutons numériques pour choisir un numéro de titre et confirmez avec le bouton **ENTER**.

 $2)$   $\frac{1}{2}$   $\frac{2}{32}$ 

Élément : Chapitre

- Fonction : Affiche le numéro du chapitre en cours de lecture et le nombre total de chapitres ; permet de choisir un chapitre spécifique à lire.
- Utilisation : Utilisez les boutons  $\triangleleft / \triangleright$  ou les boutons numériques pour choisir un numéro de titre et confirmez avec le bouton **ENTER**.

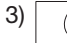

 $3)$   $\binom{11}{10}$  0:01:45

Élément : Heure

Fonction : Affiche le temps écoulé ; vous pouvez introduire directement une heure pour commencer la lecture à partir du point correspondant.

Utilisation : Utilisez les boutons numériques pour introduire une heure et confirmez avec le bouton **ENTER**.

4) 1.ENG D 3/2.1

Élément : Audio Fonction : Affiche la langue de la piste sonore en cours de lecture et le type de sortie audio numérique ; permet de choisir une autre langue pour la piste sonore ou un autre type de sortie audio numérique.

Utilisation : Utilisez les boutons  $\triangleleft / \triangleright$  ou appuyez sur le bouton **AUDIO** de la télécommande ou sur le bouton **AUD** à l'avant de l'appareil.

# $5$   $\frac{1}{2}$   $\frac{1}{2}$   $\frac{1}{2$

Élément : Sous-titrage

Fonction : Affiche la langue de sous-titrage en cours ; permet de choisir une autre langue de sous-titrage. Utilisation : Utilisez les boutons  $\blacktriangleleft / \blacktriangleright$  ou

appuyez sur **SUBTITLE**.

- 6)  $\beta$  1/1
	- Élément : Angle
	- Fonction : Affiche l'angle de vue en cours d'affichage ; permet de choisir un autre angle de vue.

Utilisation : Utilisez les boutons  $\blacktriangleleft / \blacktriangleright$  ou appuyez sur le bouton **ANGLE**.

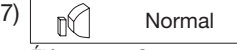

Élément : Son

- Fonction : Affiche le mode sonore en cours ; permet de choisir entre le mode normal et le mode d'effet surround 3D.
- Utilisation : Utilisez les boutons  $\blacktriangleleft / \blacktriangleright$  ou le bouton 3D.

### **Pour les VCD :**

### PBC

Élément : Plage

- Fonction : Lorsque le mode de Commandes de Lecture est activé, l'afficheur indique "PBC" (seule indication, ne peut pas être modifiée). Lorsque les Commandes de Lecture sont désactivées, l'écran affiche le numéro de la plage en cours et le nombre total de plages sur le disque (par exemple, "1/16") ; il est alors possible de choisir le numéro d'une plage à lire.
- Utilisation : Lorsque les Commandes de Lecture sont désactivées, utilisez  $\text{les}$  boutons  $\blacktriangleleft$  /  $\blacktriangleright$  ou les boutons numériques pour introduire un numéro de titre et confirmez avec le bouton **ENTER**.

 $2)$   $\oslash$  0:01:45

Élément : Heure

- Fonction : Affiche le temps écoulé ; vous pouvez introduire directement une heure pour commencer la lecture à partir du point correspondant.
- Utilisation : Ne peut pas être modifié avec les Commandes de Lecture activées. Lorsque les Commandes de Lecture sont désactivées, utilisez les boutons numériques pour introduire une heure et confirmez avec le bouton **ENTER**.

3) **i** Stereo

Élément : Audio

Fonction : Affiche le mode audio en cours ; permet de choisir une autre mode audio.

Utilisation : Utilisez les boutons  $\blacktriangleleft / \blacktriangleright$  ou appuyez sur le bouton **AUDIO** de la télécommande ou sur le bouton AUD à l'avant de l'appareil.

## $4)$   $\sqrt{ }$  Normal

Élément : Son

Fonction : Affiche le mode sonore en cours ; permet de choisir entre le mode normal et le mode d'effet surround 3D.

Utilisation : Utilisez les boutons  $\blacktriangleleft / \blacktriangleright$  ou le bouton **3D**.

### **SÉLECTION DU SYSTÈME DE CODAGE PAL/NTSC**

Utilisez le bouton **PAL/NTSC** pour choisir entre les modes PAL, NTSC et AUTO. **Remarque :** Cette option est uniquement accessible lors de l'affichage du LOGO. La fonction du bouton PAL/NTSC est donc utilisable lorsque le lecteur ne contient aucun disque, lors de l'éjection d'un disque et en mode stop ou en mode de pré-arrêt lors de la lecture d'un DVD/VCD.

### **FONCTION DE SIGNET**

En cours de lecture, appuyez sur le bouton **BOOKMK** pour activer la fonction de signet.

1) Pour créer un signet pendant la lecture d'un disque, appuyez sur le bouton **BOOKMK**. Les informations suivantes s'affichent :

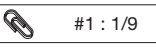

Ceci indique qu'un signet a été créé. 2) Pour regarder le passage

correspondant au signet que vous venez<br>de créer, appuyez sur le bouton GOTO. puis utilisez les boutons  $\blacktriangleleft$  / **P** pour déplacer la sélection sur le numéro de signet désiré et appuyez sur  $\rightarrow$  ou **ENTER** pour confirmer.

 $2 \cdot 1$  2 3 4 5 - - -

### **REMARQUE :**

- Vous pouvez appuyer une nouvelle fois sur le bouton **BOOMK** pour fermer le menu de recherche à l'écran.
- Vous pouvez utiliser plusieurs fois le bouton **BOOKMK** pour créer un total de 9 signets. Vous pouvez appuyer sur le bouton

**CLEAR** de la télécommande pour effacer tous les signets créés.

### **LECTURE ALÉATOIRE**

En cours de lecture, appuyez sur le bouton **RANDOM** pour lire les plages dans un ordre aléatoire.

Appuyez à nouveau sur ce bouton pour reprendre la lecture normalement.

Remarque :

- Cette option n'est pas disponible avec les VCD, les SVCD et les CD.
- Pendant la lecture d'un VCD/SVCD, le mode de lecture aléatoire est accessible lorsque les Commandes de Lecture sont désactivées.

### **FONCTION DE GROSSISSEMENT**

Pendant la lecture d'un DVD, d'un VCD ou d'un autre disque de données contenant des fichiers images, cette fonction permet de visualiser une partie de l'image en agrandi :

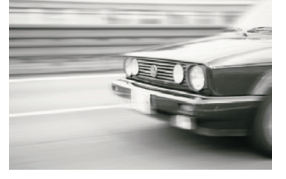

1) Appuyez sur le bouton **ZOOM** pour grossir l'image 4 fois.

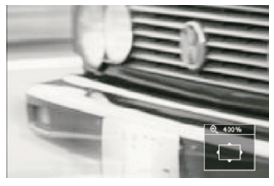

2) Appuyez à nouveau sur le bouton **ZOOM** pour grossir l'image 16 fois.

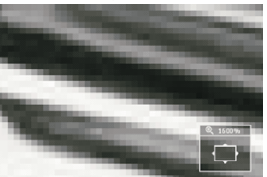

- 3) En mode de grossissement, appuyez sur les boutons  $\triangle / \blacktriangledown$ .  $\blacktriangle / \blacktriangleright$  pour vous déplacer dans l'image vers le haut, le bas, la gauche ou la droite et trouver la portion de l'image à grossir.
- 4) À l'échelle 16 fois, appuyez à nouveau sur le bouton **ZOOM** pour annuler la fonction de grossissement.

### **FONCTIONS SPÉCIALES DVD**

### **Fonction de sous-titrage multilingue**

Appuyez sur le bouton **SUBTITLE** pendant la lecture. L'indication suivante s'affiche à l'écran.

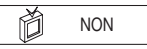

À chaque pression du bouton, la langue de sous-titrage change dans l'ordre prédéfini. Remarques :

- Le nombre de langues varie d'un disque à l'autre.
- Sur certains disques, une seule langue est disponible pour les sous-titres.

### **Fonction de piste sonore multilingue**

Pendant la lecture, appuyez sur le bouton **AUDIO** de la télécommande ou sur le bouton AUD du panneau avant. Les indications suivantes s'affichent à l'écran.

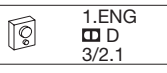

A chaque pression du bouton, la langue de la piste sonore change dans l'ordre prédéfini.

Remarques :

- Le nombre de langues varie d'un disque à l'autre.
- Sur certains disques, une seule langue est disponible pour la piste sonore

### **Fonction d'angles de vue multiples**

Appuyez sur le bouton **ANGLE** pendant la lecture. L'indication suivante s'affiche à l'écran.

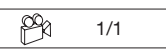

A chaque pression du bouton, l'angle de vue change dans l'ordre prédéfini. Remarques :

- Le nombre d'angles de vue varie d'un disque à l'autre.
- Cette fonction est uniquement disponible avec les disques contenant des séquences enregistrées sous différents angles.

### **QUESTIONS FRÉQUEMMENT POSÉES**

- Il n'est pas possible de lire un DVD. L'écran affiche seulement le message "erreur de zone" ? Tous les lecteurs et disques DVD possèdent un "CODE DE ZONE". Si le code de zone encodé sur un DVD ne correspond pas au code de zone de l'appareil, le disque sera illisible.
- Après l'insertion d'un DVD, une fenêtre s'affiche à l'écran pour demander l'introduction d'un code de 4 chiffres. Le disque en cours de lecture est lié à un niveau de "Contrôle Parental" et le réglage de verrouillage parental du lecteur est inférieur au niveau du disque. Introduisez le code pour pouvoir lire le disque normalement.

### **REMARQUE :**

• Pour régler le niveau de Verrouillage Parental, veuillez consulter la partie "RÉGLAGES \ VERROUILLAGE PARENTAL" plus loin dans ce mode d'emploi.

#### **INFORMATIONS SUPPLÉMENTAIRES : VERROUILLAGE PARENTAL**

Les disques DVD sont liés à un système de classification. L'échelle de contrôle parental s'étend de 1 à 8.

Le lecteur permet un réglage similaire. Le niveau 8 permet de lire tous les disques. Si le niveau de restriction parentale est inférieur à 8, seuls les disques d'un niveau inférieur ou égal pourront être lus.

Par exemple, si le lecteur est réglé au niveau de restriction 5, il pourra uniquement lire les disques de niveau 5, 4, 3, 2, et 1. Pour lire les disques d'une classification supérieure, il est nécessaire

d'augmenter le niveau de classification du lecteur. Prenons l'exemple d'un disque qui convient généralement à tous les publics et classé de niveau 2 en majeure partie. Au milieu, le disque contient toutefois des scènes classées à 5 et 7 (ne convenant pas aux enfants).

D'autres scènes de classification moindres sont inclues sur le disque.

L'appareil lira la scène avec la classification la plus élevée que le niveau de contrôle parental autorise. Une même section d'un disque peut proposer différentes scènes de classifications différentes. Dans l'exemple ci-dessus d'un disque avec contrôle parental, l'appareil peut lire une scène différente en fonction du niveau de restriction parentale réglé dans le menu du lecteur.

De cette manière, les parents peuvent contrôler le contenu des films visionnés, sans qu'il y ait d'indication de censure.

La signification des classifications 1 à 8 varie en fonction du pays et du type de contenu du disque. Les classifications utilisées sont les suivantes :

Déverrouillé

- 1 Convient aux enfants
- $2 G$
- 3 PG
- 4 PG 13
- 5 PG R
- 6 R
- 7 NC17 8 Adulte

**FONCTIONS SPÉCIALES VCD**

Pour les disques VCD, l'utilisation de la fonction de "Lecture Programmée" diffère des disques DVD.

• Cette fonction est accessible lorsque les Commandes de Lecture sont désactivées. En mode stop ou de préarrêt, appuyez sur le bouton **PROGRAM** pour activer l'interface de .<br>programmation.

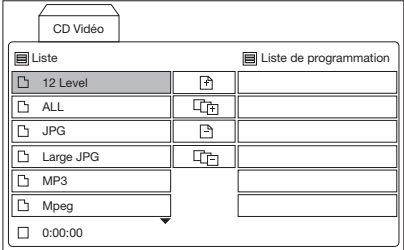

• Pour le réglage du menu de programmation, veuillez vous référer aux instructions relatives à l'utilisation des fichiers audio dans le lecteur média.

Remarque :

- Après la programmation des plages, utilisez le bouton **PROGRAM** pour permuter entre la lecture programmée et la lecture normale.
- Appuyez sur le bouton **>** ou **ENTER** pour quitter l'interface de programmation.

### **LECTURE DES DISQUES DE DONNÉES ET DES CD AUDIO**

Après l'insertion d'un disque de données contenant des fichiers audio (MP3, WMA), film (MPEG), image (JPG) ou d'un CD audio dans le compartiment à disque, la fenêtre de lecture média suivante s'affiche à l'écran :

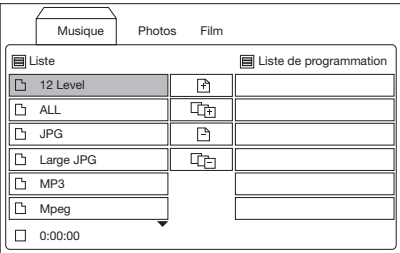

- 1) Appuyez sur le bouton **TITLE** pour choisir entre les pages Musique, Photos et Film.
- 2) La page Musique est divisée en trois zones :

La Liste de lecture, la Liste de programmation et la Zone d'édition au centre.

- Appuyez sur le bouton **>** ou **ENTER** pour ouvrir le répertoire sélectionné dans la liste de lecture ou lire le fichier audio de la liste de lecture ou de la liste de programmation.
- Les boutons "AJOUTER", "TOUT AJOUTER", "SUPPRIMER" et "TOUT SUPPRIMER" au centre de la zone d'édition permettent de modifier la liste de programmation.
- Lorsqu'un fichier audio est sélectionné dans la liste de lecture, le bouton **PROGRAM** permet de l'ajouter directement dans la liste de programmation.
- Lorsqu'un fichier est sélectionné dans la liste de programmation, vous pouvez appuyer sur le bouton **CLEAR** pour le supprimer directement.
- 3) La page Photo est également divisée en trois zones : Liste de lecture, Fenêtre de prévisualisation et Zone d'édition au centre.

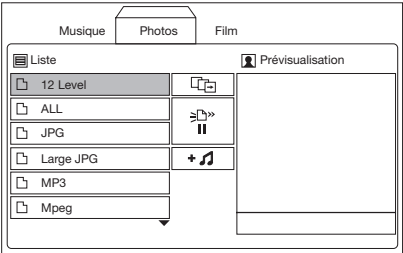

- Appuyez sur le bouton **>** ou **ENTER** pour ouvrir le répertoire sélectionné dans la liste de lecture.
- Lorsque la sélection disparaît de la liste de fichiers image, la prévisualisation de l'image est affichée dans la fenêtre de droite.
- Choisissez le bouton  $\boxed{4}$ (diaporama) au milieu de la fenêtre et appuyez sur **ENTER** pour confirmer et lancer un défilement de toutes les images en plein écran.

Lors de l'affichage des images en plein écran, une barre de commande s'affiche à l'écran :

3/15 4 ¥ 90° > 90° A Prev Wext Stop ?Hide

Utilisez les boutons < et > pour une rotation de l'image de 90˚ vers la gauche ou la droite.

Utilisez les boutons  $\triangle/\blacktriangledown$  pour passer à l'image suivante ou précédente. Appuyez sur le bouton

pour arrêter le diaporama. Appuyez sur le bouton **CLEAR** pour cacher ou afficher la barre de

commande.

- Choisissez le bouton  $\mathbf{A}$  (Lecture mixte) au milieu de la fenêtre et appuyez sur **ENTER** pour confirmer et lancer un défilement de toutes les images en plein écran, avec la lecture d'un fichier MP3 en musique de fond.
- Le bouton  $\frac{|\mathbb{B}^n|}{\mathsf{I}^n}$  (Vitesse) au milieu de la fenêtre permet de régler la durée de l'intervalle entre l'affichage des images. Utilisez les boutons  $\blacktriangleleft$  / $\blacktriangleright$ pour choisir l'une des vitesses disponibles : ">", ">>", ">>>" et "[1".
- 4)Dans la page Film, appuyez sur le bouton **>** ou **ENTER** pour ouvrir le répertoire sélectionné dans la liste de lecture ou lire le fichier sélectionné.

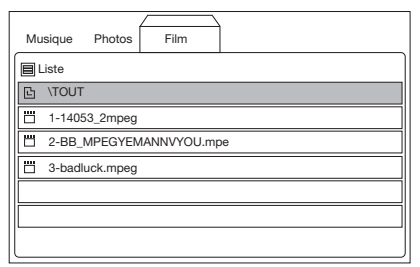

### **REMARQUE :**

Pour les CD audio, l'interface de lecture et les commandes sont semblables à celles de la page Musique. Pour plus de détails, veuillez vous reporter à la description de la page Musique ci-dessus.

Pendant que le lecteur est à l'arrêt ou pendant la lecture d'un disque, appuyez sur le bouton **SETUP** de la télécommande ou du panneau avant pour accéder au menu des réglages.

- Lorsque la sélection se trouve dans la partie supérieure, utilisez les boutons ◆/▶ pour vous déplacer entre les différentes pages.
- Appuyez sur le bouton  $\blacktriangledown$  pour déplacer la sélection dans la partie inférieure, puis utilisez les boutons  $\triangle$  /  $\nabla$  pour sélectionner une option de réglage.
- $\bullet$  Appuyez sur le bouton  $\blacktriangleright$  pour afficher la liste des choix disponibles pour l'option de réglage sélectionnée. Utilisez les boutons  $\triangle$  /  $\nabla$  pour choisir un élément dans la liste et appuyez sur **ENTER** pour modifier le réglage.

### **RÉGLAGES LINGUISTIQUES**

• À l'ouverture du menu des réglages, la page des réglages linguistiques s'affiche en premier :

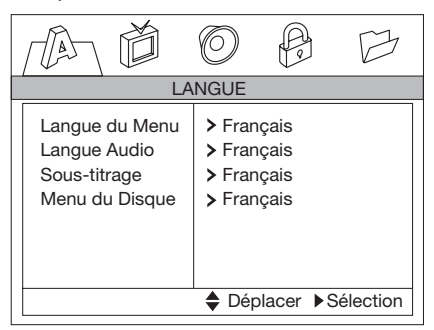

- L'option "Langue du Menu" permet de modifier la langue utilisée dans l'ensemble du menu ainsi que toutes les informations affichées durant la lecture. L'appareil propose les langues suivantes : anglais, espagnol, allemand, italien, portugais, français et russe.
- L'option "Langue Audio" permet de prédéfinir la langue à utiliser pour la lecture de la piste audio d'un DVD. Lors de la lecture d'un DVD, si le disque propose une langue correspondant à la langue prédéfinie, l'appareil utilisera cette langue automatiquement ; si cette langue n'est

pas disponible sur ce disque, ou si le disque utilise un réglage de langue contraignant, l'appareil utilisera la langue par défaut du disque.

L'appareil propose les langues suivantes pour la piste sonore : original, anglais, espagnol, allemand, italien, portugais, français, russe, chinois et autre.

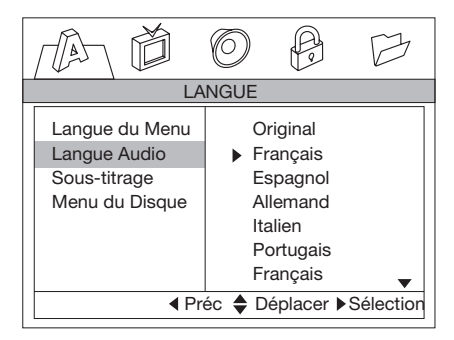

• Les options "Sous-titrage" et "Menu du Disque" fonctionnent de la même manière que l'option "Langue Audio" ; elles permettent également de définir une langue à utiliser pour l'affichage des soustitres et pour l'affichage du menu du DVD.

### **RÉGLAGES VIDÉO**

• À l'ouverture du menu des réglages **VIDÉO**, la fenêtre suivante s'affiche à l'écran :

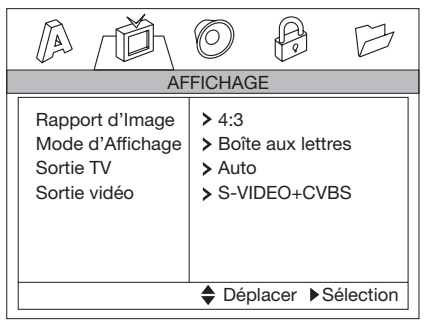

- L'option "Rapport d'Image" permet de régler l'effet d'affichage pour la lecture de films en écran large sur un téléviseur au format traditionnel. Deux réglages sont disponibles pour cette option : 4:3 et 16:9. Lorsque l'appareil est raccordé à un téléviseur à écran large, choisissez "16:9" pour un meilleur résultat visuel.
- L'option "Mode d'Affichage" peut être modifiée lorsque l'option "Rapport d'Image" est réglée sur "4:3". Cette option permet de choisir entre "Boîte aux Lettres" et "Panoramique" :
- Boîte aux lettres : Affiche le film avec des bandes noires au-dessus et en dessous de l'image.
- Panoramique : Affiche une image tronquée sur le téléviseur. Les bords gauche et droit de l'image sont coupés.
- L'option "Sortie TV" est utilisée pour choisir le mode de sortie TV. Ce lecteur lit les disques enregistrés en format PAL ou NTSC.

Choisissez le format NTSC si le lecteur est raccordé à un téléviseur NTSC. Choisissez le format PAL si le lecteur est raccordé à un téléviseur PAL. Choisissez AUTO pour que le réglage s'adapte automatiquement au format du DVD.

• Dans l'option de "Sortie Vidéo", seul le mode "S-VIDEO+CVBS" est disponible.

### **RÉGLAGES AUDIO**

• À l'ouverture du menu des réglages **AUDIO**, la fenêtre suivante s'affiche à l'écran :

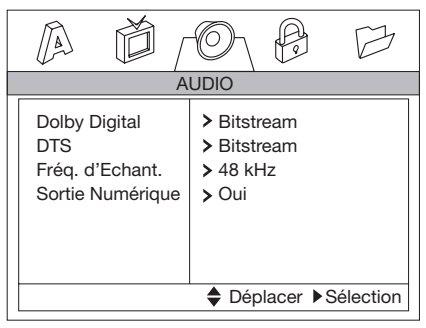

- L'option "Dolby Digital" correspond à la sortie Dolby Digital. Cette option permet de choisir entre "Bitstream" et "PCM".
- Bitstream : Choisissez cette option lorsque l'appareil est raccordé à un amplificateur ou un autre appareil avec décodeur Dolby Digital, DTS ou MPEG.
- PCM (Modulation par impulsion et codage) : Choisissez cette option lorsque l'appareil est raccordé à un amplificateur stéréo numérique à deux canaux.

Lors de la lecture d'un DVD avec Dolby Digital et enregistré par un système MPEG1 ou MPEG2, le lecteur de DVD utilise le format de lecture PCM2 pour la sortie audio.

- "DTS" correspond au système de transmission des données. Cette option permet de choisir entre "Bitstream" et "PCM".
- "Fréq. d'Echant." signifie "Fréquence d'Échantillonnage". Choisissez une fréquence d'échantillonnage entre 48kHz et 96kHz. Plus haute est la fréquence d'échantillonnage, meilleure sera la qualité sonore.
- L'option "Sortie Numérique" permet d'activer ou de désactiver la sortie audio numérique.

### **RÉGLAGES DE VERROUILLAGE PARENTAL**

• À l'ouverture de la page de réglage du **VERROUILLAGE PARENTAL**, la fenêtre suivante s'affiche à l'écran :

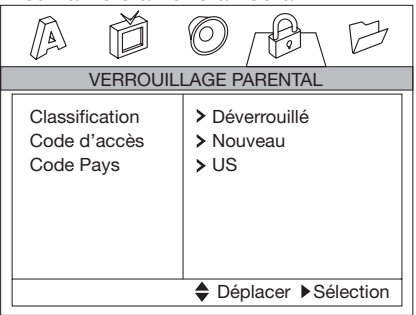

• L'option "Classification" permet de régler le niveau de restriction parentale.

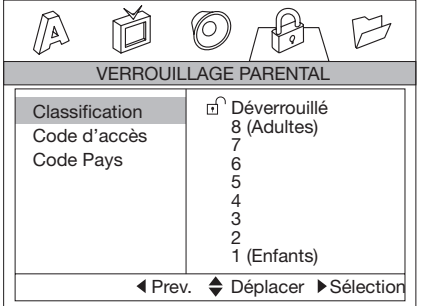

- Lorsque vous tentez d'accéder à cette option, l'appareil vous invite à introduire un code d'accès. Il est nécessaire d'introduire le code d'accès correct pour pouvoir modifier le niveau de restriction parentale. Le code d'accès par défaut est "3351".
- En cas d'erreur pendant la saisie du code d'accès, appuyez sur le bouton **CLEAR** pour effacer le caractère introduit.
- Une fois le code d'accès correctement introduit, les boutons  $\triangle$  /  $\blacktriangledown$  permettent de modifier le niveau de restriction parentale. L'option propose 9 réglages : les niveaux 1~8 et déverrouillé.
- Veuillez consulter la partie "VERROUILLAGE PARENTAL" pour plus d'informations concernant les niveaux.
- Une fois le réglage terminé, le disque doit être éjecté et rechargé dans le
- compartiment pour que la fonction puisse devenir active.
- L'option "Code d'Accès" permet de choisir un nouveau code d'accès ou de modifier l'ancien code ; lorsque vous tentez d'accéder à cette option, l'appareil vous invite à introduire l'ancien code d'accès. Il est nécessaire d'introduire le code correct pour pouvoir modifier le code d'accès.
- L'option "Code Pays" est utilisée pour définir le code de pays d'utilisation. Un tel code est encodé sur chaque DVD lors de sa production, en fonction de son lieu de destination. Le nom du pays est représenté par deux lettres. Par exemple, CN pour la Chine, CA pour le Canada, etc. Le code de pays défini dans le menu des RÉGLAGES doit correspondre au code de pays du disque pour que le niveau de restriction parentale soit pris en considération. La procédure détaillée est la suivante :
	- Lorsque vous réglez cette option pour la première fois. l'écran affiche l'indication "NOUVEAU" et vous invite à introduire un nouveau code d'accès. Vous devez ensuite introduire le code d'accès une nouvelle fois pour le confirmer.
	- La première lettre du code de pays est ensuite sélectionnée. Utilisez les boutons ^/v pour modifier la première lettre et confirmez à l'aide du bouton ENTER ;
	- Après la confirmation de la première lettre, la deuxième lettre s'adapte automatiquement pour proposer uniquement des lettres formant une combinaison correcte avec la première lettre ;
	- $\bullet$  Utilisez les boutons  $\blacktriangle$  /  $\nabla$  pour choisir la deuxième lettre ;
	- Appuyez sur le bouton ENTER pour confirmer le réglage du code de pays. **Remarque :**

Si vous avez défini un code d'accès dans les options "Classification" et "Code d'accès", vous devrez introduire le code lors du réglage du code de pays. Il est nécessaire d'introduire le code correct pour pouvoir modifier le code de pays. Si vous choisissez "Réinitialisation" dans le menu des RÉGLAGES, le code d'accès que vous avez défini sera également effacé et réinitialisé.

### **AUTRES RÉGLAGES**

• À l'ouverture de la page des AUTRES RÉGLAGES, la fenêtre suivante s'affiche à l'écran :

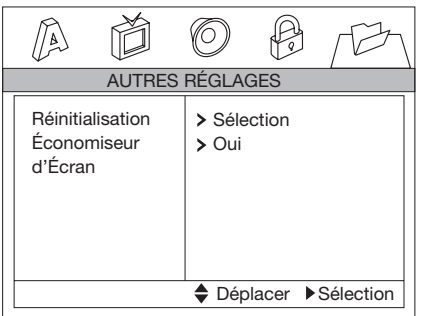

- L'option "Réinitialisation" permet de revenir aux réglages d'usine.
- L'option "Économiseur d'Écran" permet d'activer/désactiver la fonction d'économiseur d'écran.

Si votre lecteur de DVD ne fonctionne pas correctement, veuillez d'abord consulter la liste de dépannage qui suit. Il est possible qu'un détail ait été négligé.

**N'essayez en aucun cas de réparer le lecteur vous-même ; cela aurait pour effet d'annuler la garantie. Seul un technicien qualifié est habilité à enlever le couvercle de l'appareil et à réparer cet appareil.**

### **L'APPAREIL NE S'ALLUME PAS**

- Vérifiez que le bouton Marche/Arrêt à l'avant du lecteur est en position de Marche.
- Vérifiez que le cordon d'alimentation CA ou CC est branché correctement.
- Vérifiez que la prise de courant CA ou CC est bien alimentée en électricité.

### **IL N'Y A PAS D'IMAGE**

- Vérifiez que le moniteur ou le téléviseur est allumé.
- Choisissez la bonne entrée AV sur le moniteur ou le téléviseur.
- Vérifiez le raccordement vidéo.

### **L'IMAGE EST DÉFORMÉE**

- Vérifiez que le disque ne présente pas de traces de doigts et nettoyez-le à l'aide d'un chiffon doux, en essuyant la surface du centre vers l'extérieur.
- Une légère déformation de l'image peut parfois apparaître brièvement. Il ne s'agit pas d'un dysfonctionnement.

### **L'IMAGE EST COMPLÈTEMENT DÉFORMÉE**

• Le format du disque ne correspond pas au téléviseur raccordé (PAL/NTSC).

### **L'IMAGE N'EST PAS EN COULEURS**

• Le format du disque ne correspond pas au téléviseur raccordé (PAL/NTSC).

### **LE LECTEUR NE PEUT PAS LIRE LE DISQUE**

- Vérifiez que la face imprimée est orientée vers le haut.
- Nettoyez le disque.
- Essayez un autre disque pour vérifier si le disque est défectueux.

### **IL N'Y A PAS DE SON**

• Vérifiez le câblage audio.

• Si vous utilisez un amplificateur HIFI, essayez une autre source sonore.

### **PAS DE RETOUR À L'ÉCRAN DE DÉMARRAGE APRÈS L'ÉJECTION DU DISQUE**

- Appuyez sur le bouton POWER pour éteindre l'appareil, puis encore une fois pour le rallumer.
- Appuyez sur le bouton de réinitialisation à l'avant du lecteur.

#### **LE LECTEUR NE RÉPOND PAS AUX COMMANDES DE LA TÉLÉCOMMANDE**

- Orientez la télécommande directement vers le capteur du panneau avant de l'appareil.
- Évitez tout obstacle susceptible d'interférer avec les signaux.
- Vérifiez ou remplacez les piles de la télécommande.

### **L'IMAGE EST DÉFORMÉE OU APPARAÎT EN NOIR ET BLANC**

• Le format du disque ne correspond pas au téléviseur raccordé (PAL/NTSC).

### **PAS DE SON EN SORTIE NUMÉRIQUE**

- Vérifiez les raccordements numériques.
- Vérifiez que la sortie numérique est correctement réglée dans le menu des réglages Audio.
- Vérifiez que le format audio pour la piste sonore de la langue sélectionnée est compatible avec le matériel.

### **LES BOUTONS NE FONCTIONNENT PAS**

- Éteignez le lecteur à l'aide du bouton de Marche/Arrêt à l'avant du lecteur.
- Appuyez sur le bouton de réinitialisation à l'avant du lecteur.

# **RACTERISTIQUES TECHNIQUES**

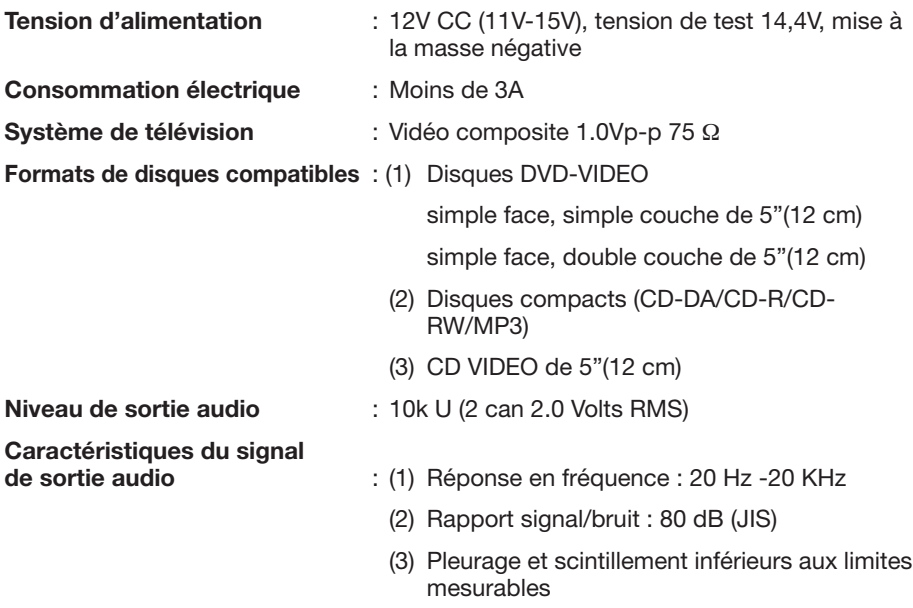

### **Remarque :**

Caractéristiques et conception susceptibles d'être modifiés sans préavis à la suite d'avancées technologiques.

**Cet appareil bénéficie d'une technologie de protection de droits d'auteur protégée par des demandes de brevets américains et d'autres droits de propriété intellectuelle appartenant à Macrovision Corporation ainsi qu'à d'autres titulaires de droits. L'utilisation de ces dispositifs et techniques de protection de droits d'auteur doit faire l'objet d'une autorisation de Macrovision Corporation, et est destinée aux séances de visionnage et d'écoute privées ou autrement limitées, sauf autorisation donnée par Macrovision Corporation. Toute ingénierie inverse ou démontage sont interdits.**

# **ECRAN**

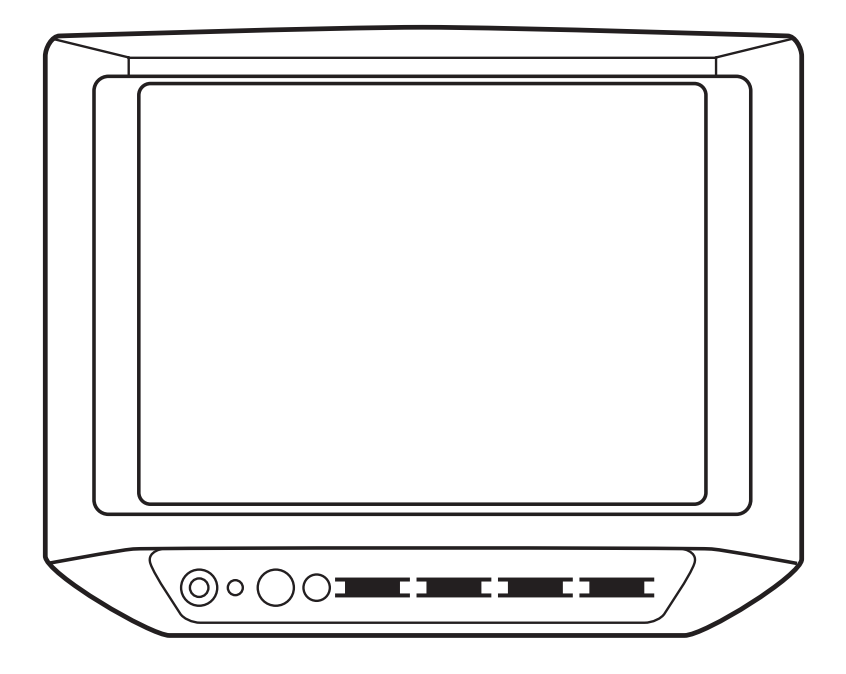

# **BOUTONS DE COMMANDES & FONCTIONS**

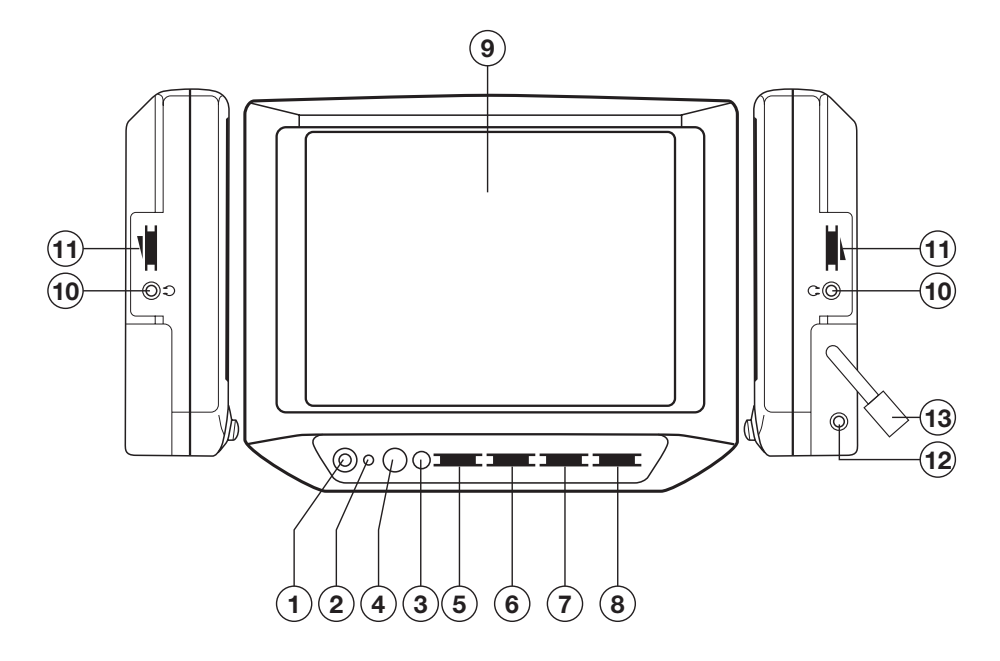

Ecran TFT LCD couleur 7"

### **1. MARCHE / ARRET**

Appuyez sur le bouton **MARCHE / ARRET (1)** pour allumer l'appareil. Appuyez à nouveau sur ce bouton pour éteindre.

**2. INDICATEUR LUMINEUX DE TENSION** Cet indicateur **lumineux (2)** fonctionne lorsque l'appareil est allumé.

### **3. CAPTEUR DE SIGNAUX DE COMMANDE A DISTANCE**

Orientez la télécommande vers le **capteur (3)**. Appuyez sur les boutons de la télécommande pour contrôler le lecteur de DVD.

### **4. HAUT-PARLEUR**

Appuyez sur le bouton **HAUT-PARLEUR (4)** pour activer le haut-parleur. Appuyez à nouveau sur ce bouton pour le désactiver.

### **5. VOLUME**

Glissez le bouton de réglage du **VOLUME (5)** pour augmenter le volume et vers la gauche pour le diminuer.

### **6. COULEUR**

Glissez le bouton de réglage de la **COULEUR (6)** vers la droite ou la gauche pour régler le niveau des couleurs.

### **7. CONTRASTE**

Glissez le bouton de réglage du **CONTRASTE (7)** vers la droite ou la gauche pour régler le niveau de contraste.

### **8. LUMINOSITE**

Glissez le bouton de réglage de la **LUMINOSITE (8)** vers la droite ou la gauche pour régler le niveau de la luminosité.

### **9. ECRAN TFT A CRISTAUX LIQUIDES**

L'écran TFT LCD couleur 7" (9) renseigne sur l'état actuel de l'appareil. Deux autres écrans LCD sont également disponibles en option.

### **10. PRISES POUR ECOUTEURS**

L'écran est pourvu de deux prises (10) pour écouteurs. Les écouteurs peuvent être branchés sur n'importe quelle prise pour la réception des signaux sonores.

### **11. REGLAGE DU VOLUME DES ECOUTEURS**

Glissez le bouton de réglage (11) pour changer le volume des écouteurs.

### **12. TELECOMMANDE**

Lorsque le lecteur de DVD est raccordé à l'écran par la prise (12), il est possible de commander le lecteur en orientant directement la télécommande vers le capteur de l'écran (3).

### **13. PRISE MINI DIN 9 BROCHES**

Cette prise est utilisée pour les entrées AUDIO, VIDEO et d'alimentation. Cette prise (13) permet de connecter différents équipements audio/vidéo à l'appareil.

- 1. Entrée : 100~240V 50/60Hz
- 2. Sortie : CC 12V 3A Max.
- 3. Cordon d'alimentation d'entrée à utiliser :
	- a) Aux Etats-Unis et au Canada pour une alimentation 120V : Cordon à double isolation de 1,83 m UL/CSA APPR.18AWG 105 ˚C NISPT-2 avec fiche polarisée 1-15P.
	- b) Aux Etats-Unis et au Canada pour une alimentation 240V : Cordon à double isolation de 1,83 m UL/CSA APPR.18 AWG 105 ˚C NISPT-2 240V avec fiche polarisée 2-15P.
	- c) Au Royaume-Uni : cordon 1,83 m 2 x 0,75 mm\_ BS6500 H03VVH2-F avec fiche BS1363.
	- d) Dans les pays européens hors R-U : cordon 1,83 m 2 x 0,75 mm\_ H03VVH2-F avec fiche VDE.
- 4. Si vous constatez des dégâts sur le cordon externe du transformateur, remplacezle par un cordon spécial disponible chez le fabricant ou un réparateur agréé.
- 5. Réservé à un usage en intérieur.
- 6. Le circuit de sortie doit être installé et protégé conformément aux réglementations nationales en matière de câblage.
- 7. Un câble supplémentaire est fourni pour la conversion de la fiche de sortie CC rectangulaire à 2 broches en une fiche ronde de 3,5 mm ou 5 mm, et permettant ainsi la connexion à une autre source vidéo 12V CC.

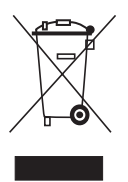

Si vous souhaitez vous débarrasser ultérieurement du produit, veuillez noter que : les déchets électriques ne doivent pas être jetés avec les déchets domestiques. Veuillez les faire déposer dans les centres de recyclage existants. Contactez les autorités locales ou distributeurs pour obtenir de plus amples informations. (Directive de l'équipement électronique et des déchets électriques).